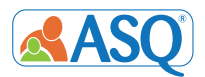

# **Connecting Data Across Systems**

Many organizations providing services to young children have centralized database and tracking systems—pediatricians use electronic health records, child care centers use management software, and health departments use state databases. When planning a screening program, it's essential to consider how screening data will fit with these existing systems.

Use this resource to learn about how you can incorporate ASQ data into your existing data systems.

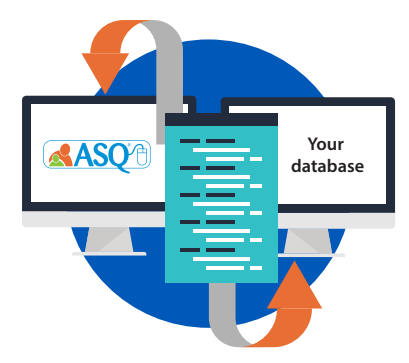

### Connect data automatically

 Programs using ASQ Online can connect screening data with another database using ASQ Online API, or automated programming interface. API allows a bridge to be built between ASQ Online and another system, which enables data to seamlessly flow between the two systems. Programs can choose the types of data that transfer—child information, caregiver information, and/or screening results.

*Help Me Grow Orange county uses API to connect their ASQ Online account with their System for Tracking Access to Referrals (STAR) database. This automated transfer of data results in time and costs savings for the organization. Rea[d this article t](http://agesandstages.com/free-resources/articles/connecting-dots-asq-online-api/)o learn more.*

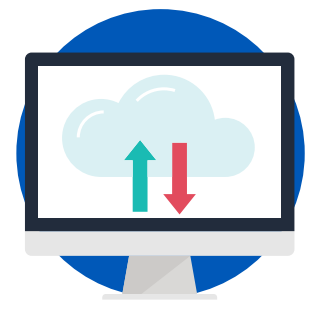

## Transfer data by importing and exporting

ASQ Online offers import/export functionality so programs can export screening results from ASQ Online and import the data into their database by matching up ID fields. Programs can also export child and caregiver information from their database and import the information into ASQ Online to eliminate manual data entry.

*Smithsville Head Start recently started using ASQ Online to manage their developmental screening program. Rather than manually entering demographic data into ASQ Online for their program's 100 children, they used*  the system's convenient import functionality. The screening coordinator exported a data file from their *management system, ChildPlus Software, and imported the information into ASQ Online. After just a few seconds of upload time, their ASQ Online account contained 100 child records complete with birthdate, address, risk factors, and parent contact information[. Learn more a](http://agesandstages.com/resource/childplus-quick-reference-guide/)bout the ASQ Online & ChildPlus import.*

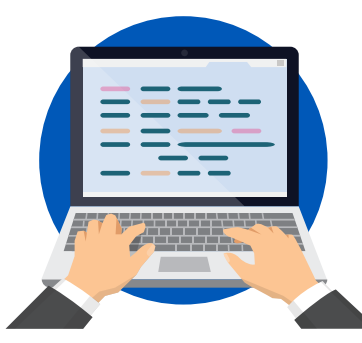

## Record results with data entry

 Programs using paper ASQ questionnaires can use manual data entry to record screening results in their database. Overall scores, overall results, or individual item responses can be entered depending on the program's preference.

*North Star Pediatrics provides developmental screenings using ASQ-3 at the 9, 18, and 30 month well-child visits for all patients. Questionnaires are completed by parents in the waiting room and scored by nurses. After the visit, front office staff manually enters the date of screening, 5 area scores, and result (typical, monitoring* zone, referral) into fields in the patient's record in the practice's electronic health record system.

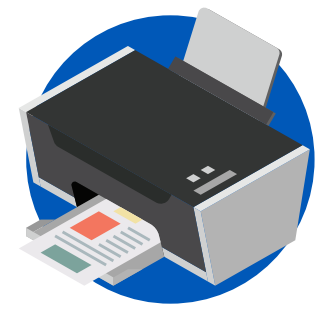

### Scan completed questionnaires

 For electronic storage of screening results, programs can scan completed questionnaires and upload the files to their database. The entire questionnaire, or just the Information Summary sheet, can be scanned. Paper copies can be returned to parents.

*Jollytime Learning Center conducts screenings for all children enrolled in their center each September. After discussing screening results with parents, the center's teachers scan the completed questionnaire and information summary sheet and attach the le to the child's record in their database. They return the completed questionnaire to the parents for their records.*